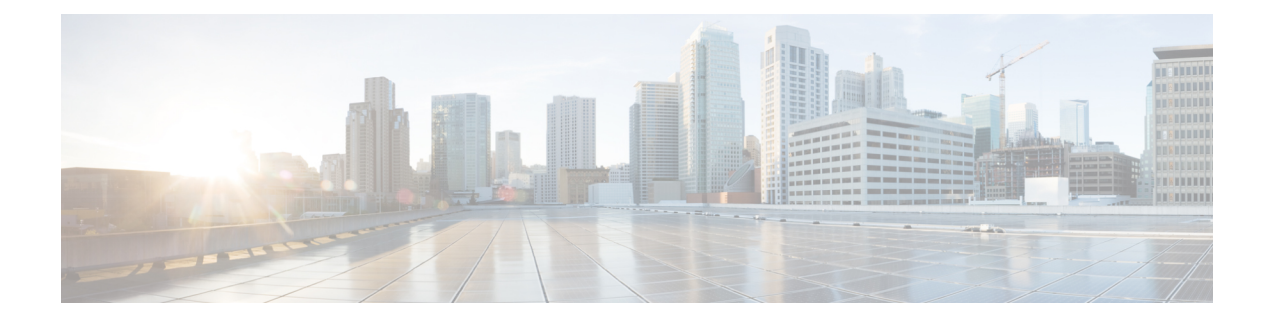

# **CP Geographical Redundancy**

- Feature [Summary](#page-0-0) , on page 1
- [Revision](#page-1-0) History, on page 2
- Feature [Description,](#page-1-1) on page 2
- [Prerequisites](#page-1-2) for CP-GR Cluster Bring Up, on page 2
- CP-GR Network Slicing [Requirements,](#page-2-0) on page 3
- [Architecture,](#page-6-0) on page 7
- [Active-Active](#page-7-0) GR Deployment, on page 8
- MED [Value,](#page-9-0) on page 10
- [GR-Replication](#page-10-0) Pod, on page 11
- ETCD and Cache Pod [Replication](#page-11-0) , on page 12
- Pod [Monitoring,](#page-11-1) on page 12
- [Instance](#page-12-0) Roles , on page 13
- [IPAM,](#page-12-1) on page 13
- Limitations and [Restrictions,](#page-13-0) on page 14
- Configuring CP [Geo-Redundancy,](#page-14-0) on page 15
- Key [Performance](#page-30-0) Indicators (KPIs), on page 31
- Monitoring and [Troubleshooting,](#page-32-0) on page 33

# <span id="page-0-0"></span>**Feature Summary**

#### **Table 1: Summary Data**

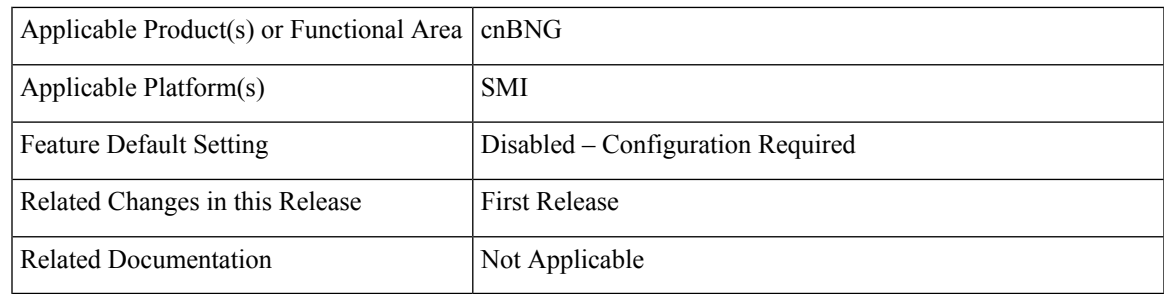

# <span id="page-1-0"></span>**Revision History**

#### **Table 2: Revision History**

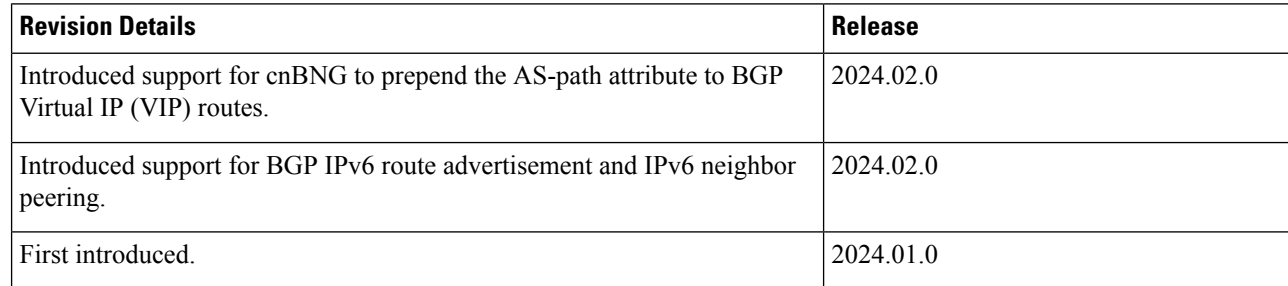

# <span id="page-1-1"></span>**Feature Description**

CP Geographical redundancy provides protection to the cnBNG Control Plane site against service failures that occur due to natural disasters or massive system outages such as power failures. CP Geo redundancy takes place through replication of sessions, and any other data required for seamless failover and failback of services to the remote site.

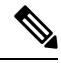

**Note** CP Geo redundancy feature is supported only for IPoE sessions.

# <span id="page-1-2"></span>**Prerequisites for CP-GR Cluster Bring Up**

The following are prerequisites for bringing up the CP-GR cluster:

- You can use either Cluster Manager (CM) or Inception server to bring up CP-GR K8s cluster.
- The CIMC subnet of servers must be reachable from Inception or CM.
- The management VLAN can use /28 or /24 subnet masks on Modular LAN On Motherboard (MLOM) bond.
- The customer network can use /29 subnet mask on PCIe bond.
- You can use the number of servers depending on the scale requirements. You need a minimum of three servers per site for the CP-GR cluster to achieve both cluster and local level redundancy.
- You can use a firewall based on your deployment requirement.
- You can use UCS C220M6 or M7SX servers.

#### **Port Connections per CP-GR Site**

The following diagram illustrates the port connections per CP-GR site.

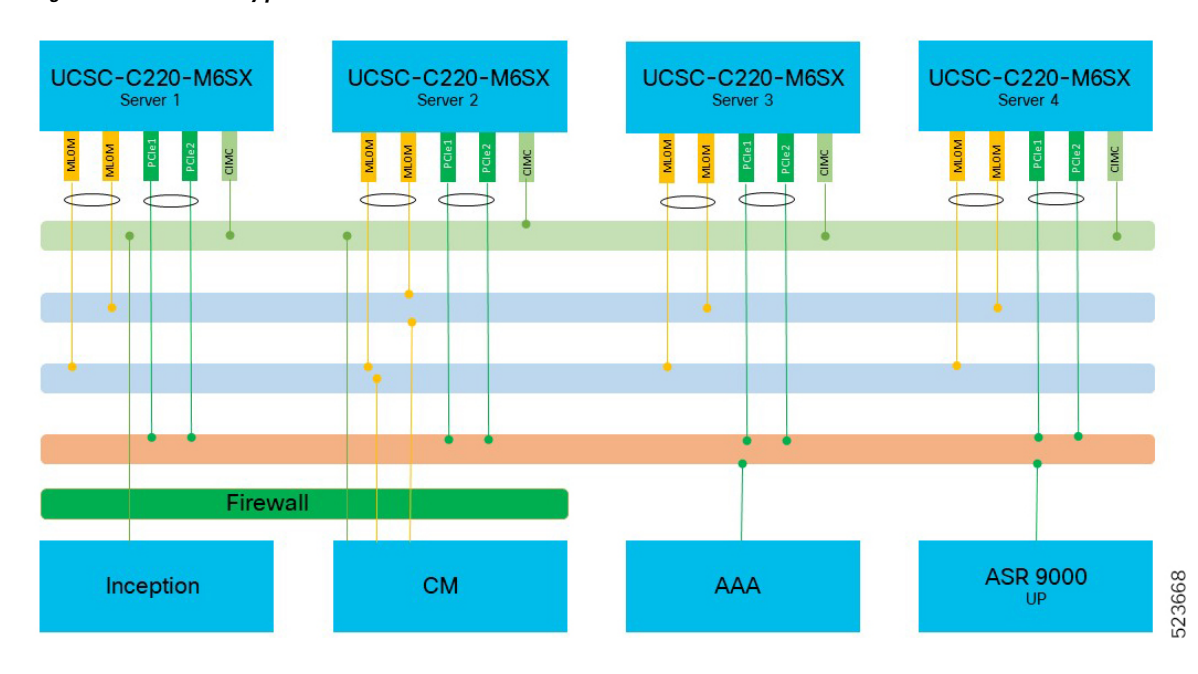

#### **Figure 1: Port Connectivity per CP-GR Site**

#### **Physical Connections per CP-GR Site**

The following diagram illustrates the physical connections per CP-GR site.

#### **Figure 2: Physical Connections per CP-GR Site**

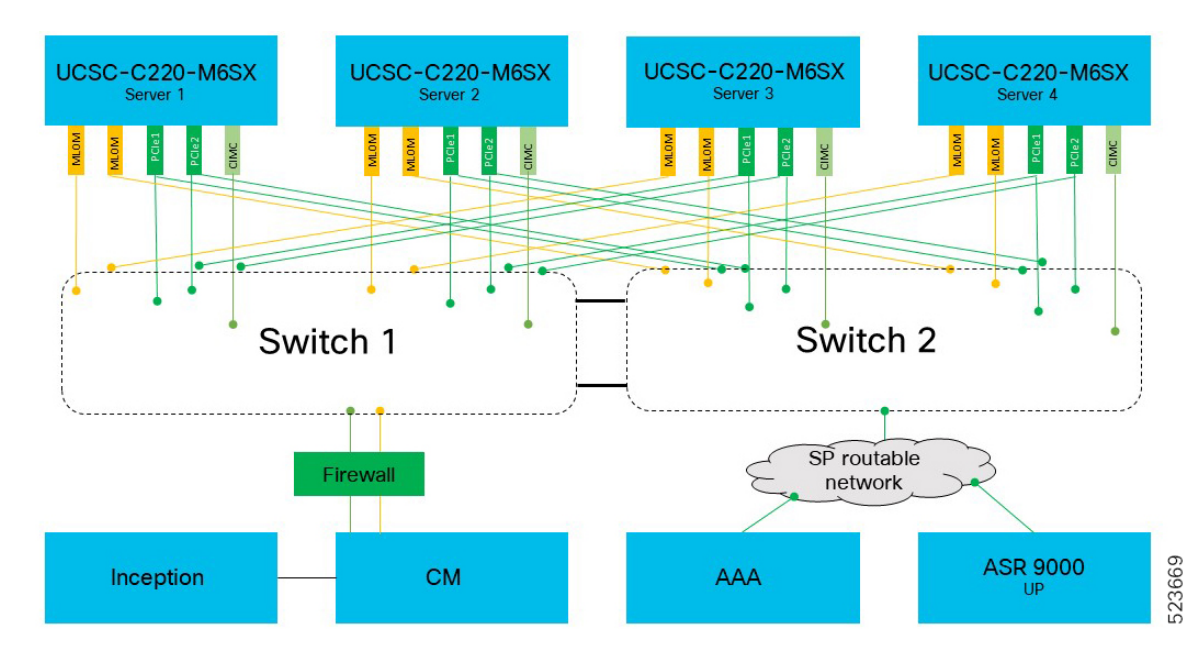

# <span id="page-2-0"></span>**CP-GR Network Slicing Requirements**

The following are the CP-GR network slicing requirements:

 $\overline{r}$ 

- You can use VLANs as per your network requirements.
- You can use the same or different VLANs between CP-GR sites.
- VLANs and addresses such as cdl vips, udp vips, and inittcp vips must be reachable from the other site of CP-GR cluster.
- You can use VLANs on different port bundles as mentioned in the following network slicing example.

#### **Sample Network Slicing Details - Site 1**

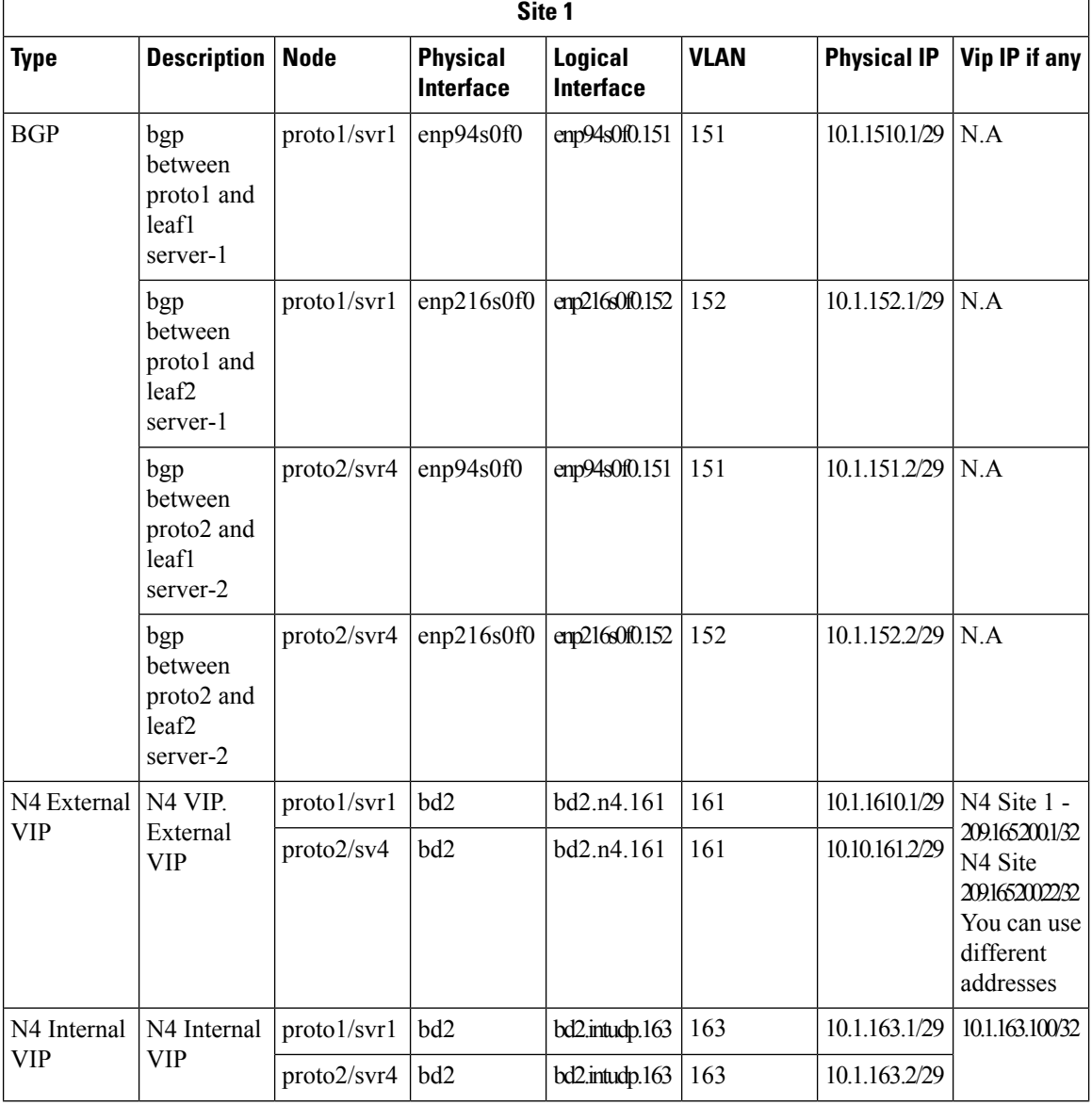

 $\mathbf{l}$ 

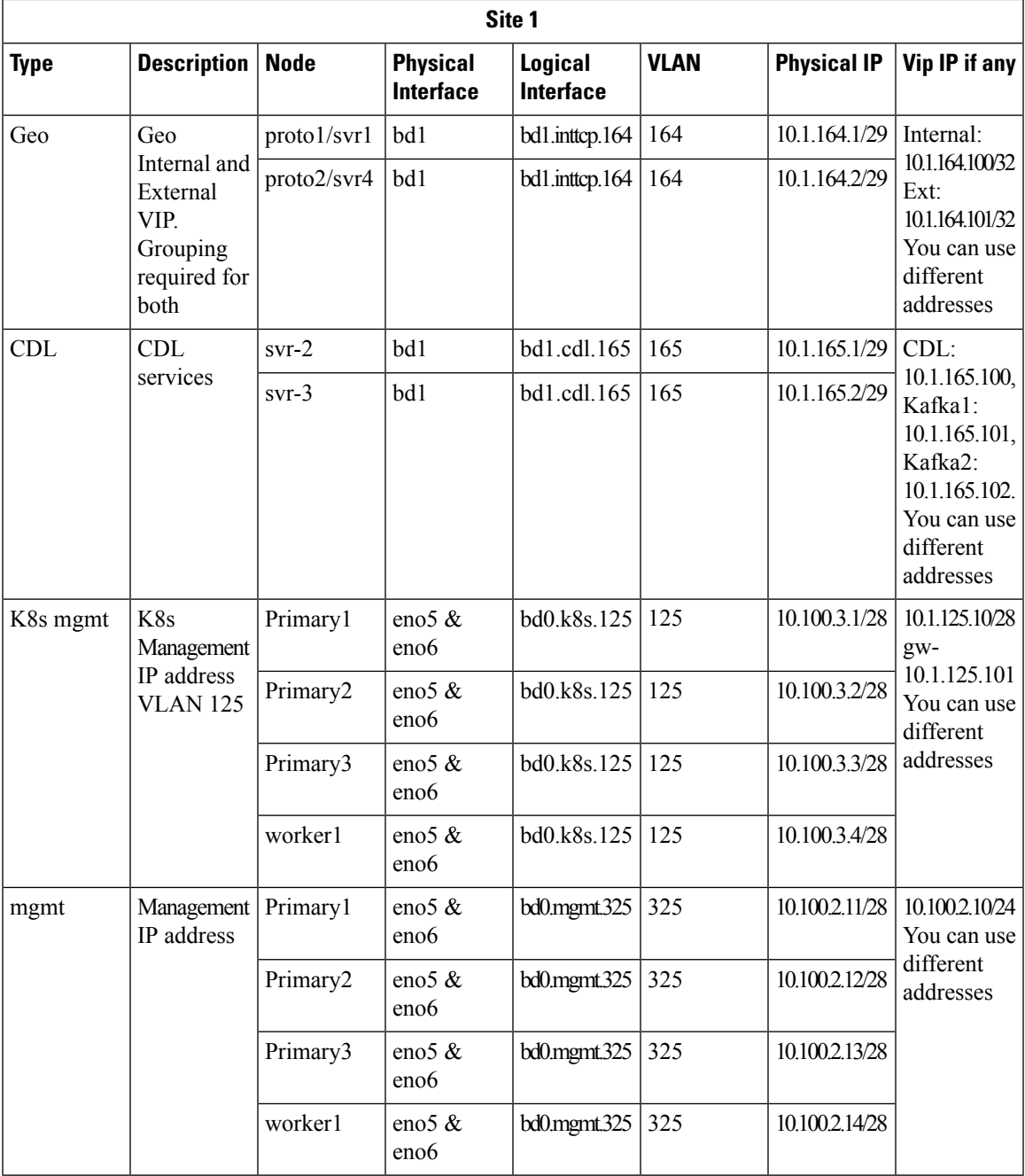

**Site-2**

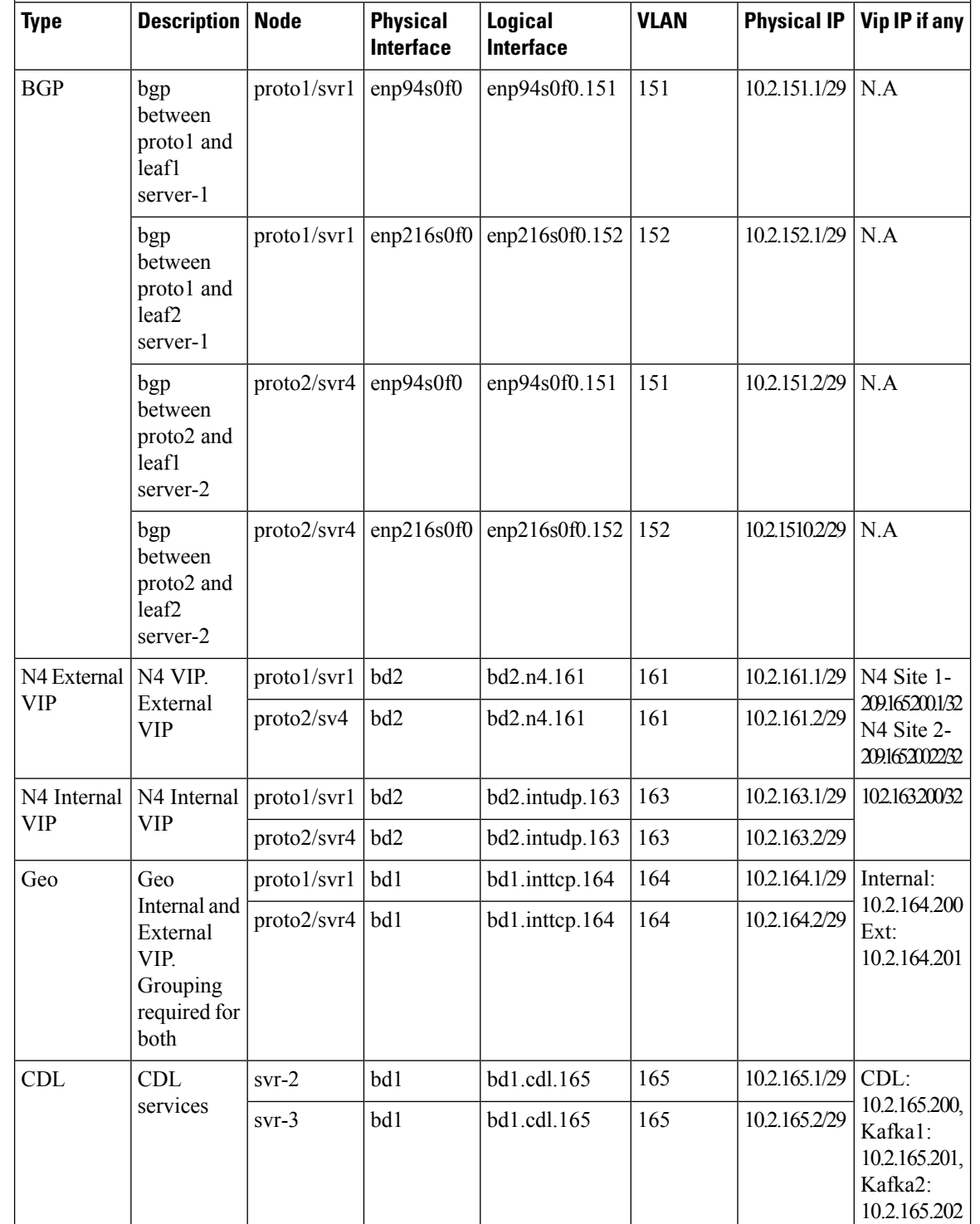

### **Sample Network Slicing Details - Site 2**

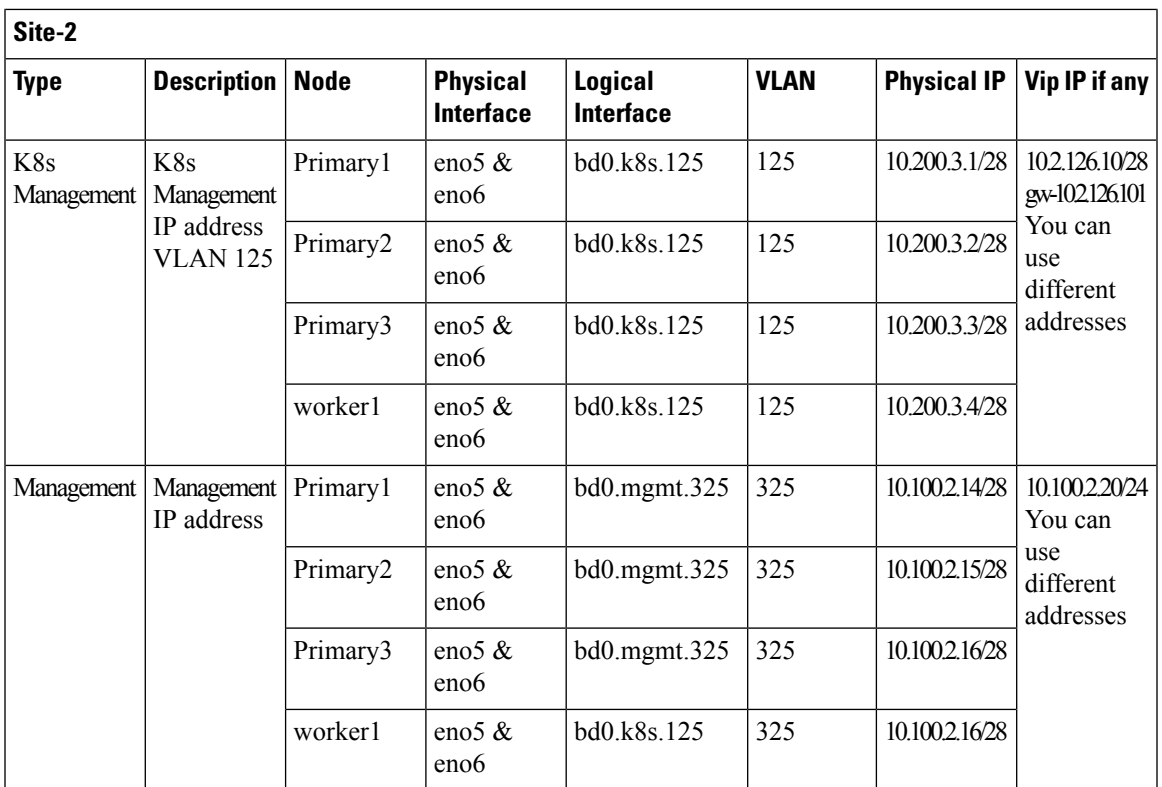

# <span id="page-6-0"></span>**Architecture**

I

The following figure shows two sites with cnBNG cluster that is connected to the spine-leaf BGP core network.

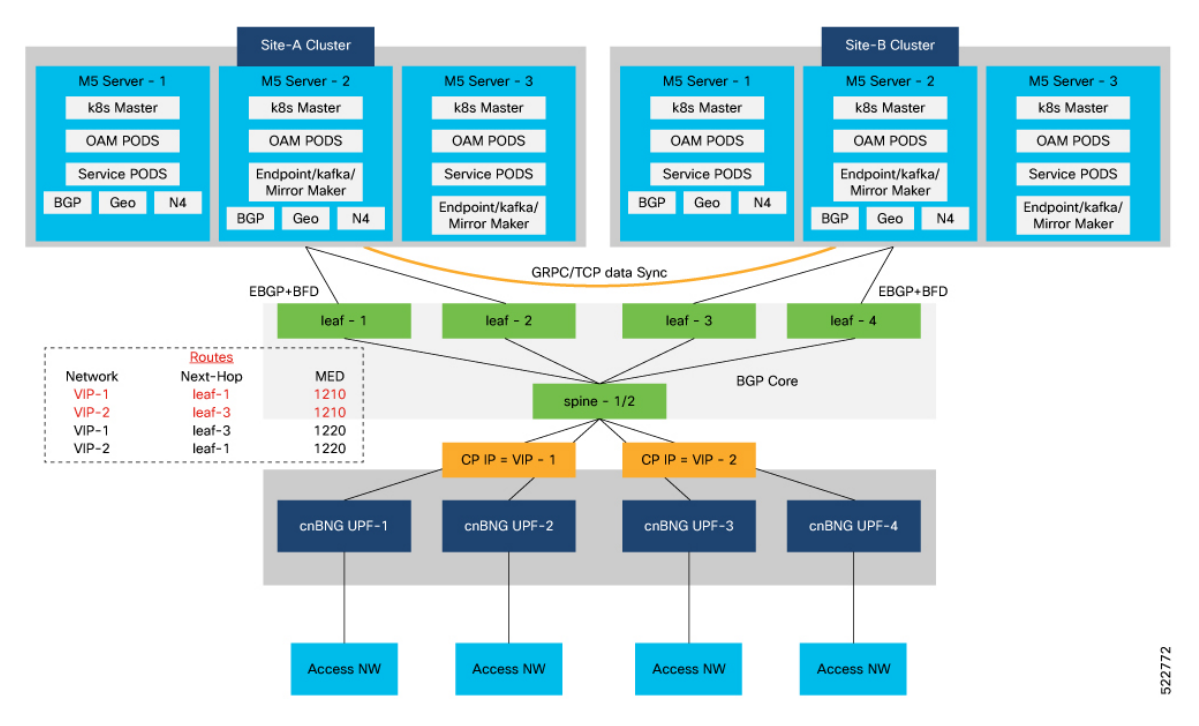

#### **Figure 3: cnBNG CP Geo Redundancy Architecture**

Each cnBNG cluster runs BGP and Geo redundancy pods on Protocol node. The protocol node provides high availability using active-standby topology.

BGP speaker pod runs on protocol node where the BGP routing protocol is hosted. It also runs BFD protocol for detecting BGP link failures.

The following sequence of steps set up the BGP speaker pods:

- The BGP speaker pods use TCP as the transport protocol, on port 179. These pods use the AS number that is configured in the Ops Center CLI.
- Connection is established with all the BGP peers provided by the Ops Center CLI.
- All VIP IP addresses of endpoints, which are configured in the Ops Center CLI are published.
- The import policies for routing are configured using CLI configuration.
- Similar to the cache pod, two BGP speaker pods run on each Namespace as Active-Active.

# <span id="page-7-0"></span>**Active-Active GR Deployment**

The following figure illustrates the dynamic routing of Active-Active GR deployment, consisting of site A and site B.

**Figure 4: Site A**

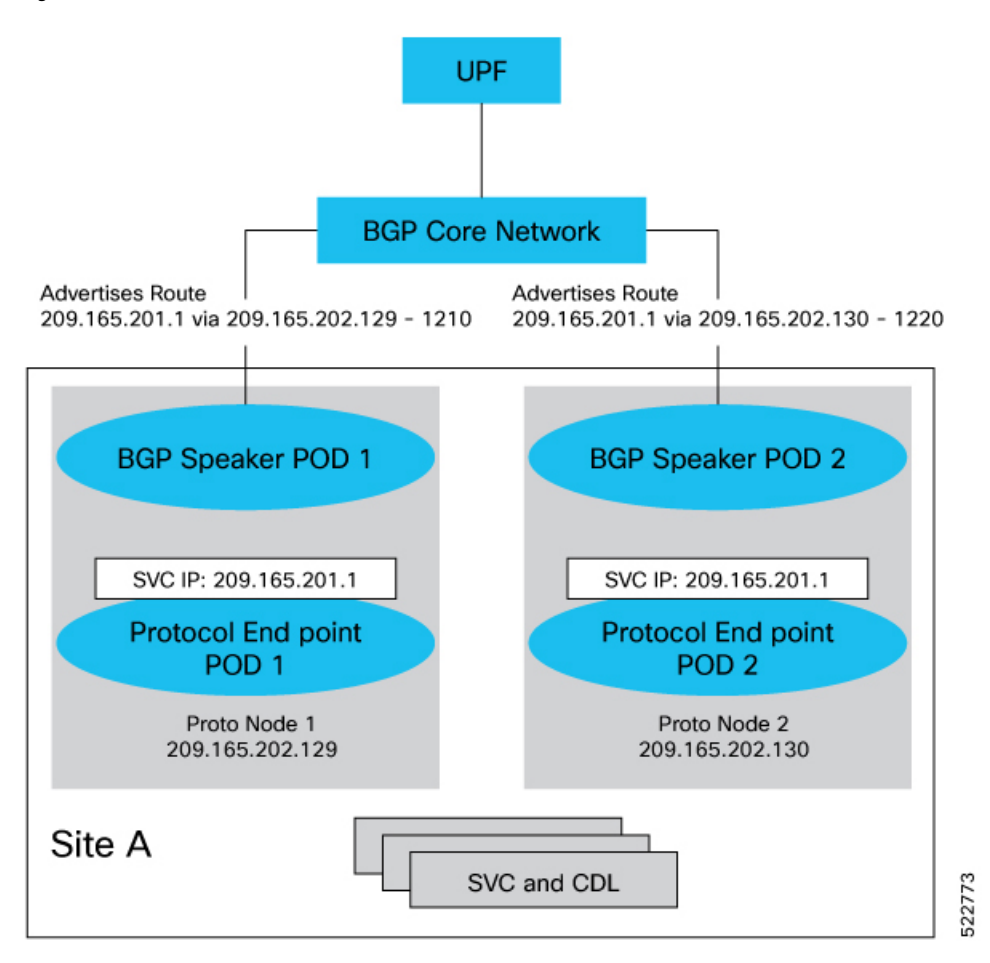

The Service IP address 209.165.201.1 is configured on both the nodes 209.165.202.129 and 209.165.202.130. POD1 is running on host 209.165.202.129 and POD2 on 209.165.202.130. The host IP address exposes the pod services. BGP speaker publishes the route 209.165.201.1 through 209.165.202.129 and 209.165.202.130. It also publishes the MED values 1210 and 1220 to determine the priority of pods.

**Figure 5: Site B UPF BGP Core Network** Advertises Route Advertises Route 209.165.201.5 via 209.165.202.6 - 1210 209.165.201.5 via 209.165.202.7 - 1220 **BGP Speaker POD 1 BGP Speaker POD 2** SVC IP: 209.165.201.5 SVC IP: 209.165.201.5 **Protocol End point Protocol End point** POD<sub>2</sub> POD<sub>1</sub> Proto Node 1 Proto Node 2 209.165.202.6 209.165.202.7 Site B SVC and CDL 523667

# <span id="page-9-0"></span>**MED Value**

The Local Preference is used only for IGP neighbours, whereas the Multi Exit Discriminator (MED) Attribute is used only for EGP neighbours. A lower MED value is the preferred choice for BGP.

#### **Table 3: For Primary Role:**

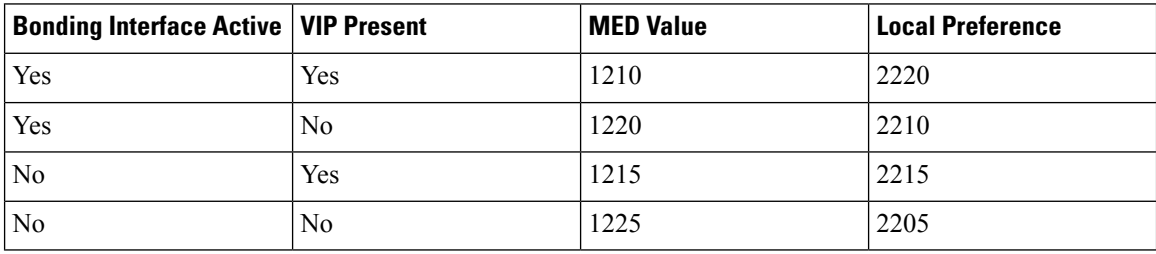

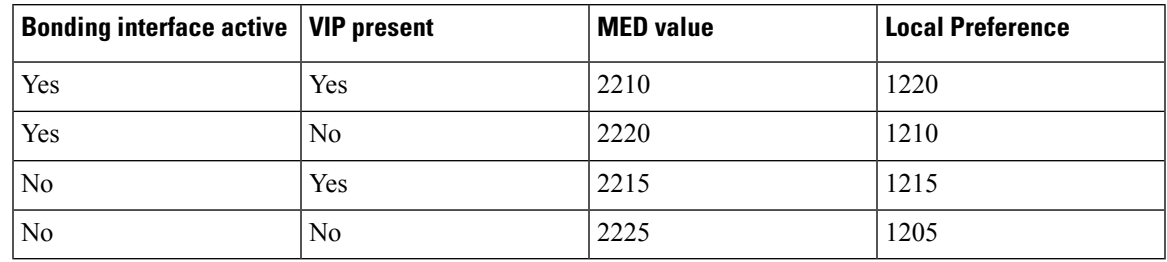

#### **Table 4: For Standby Role:**

**Table 5: For Non Primary/Standby Role:**

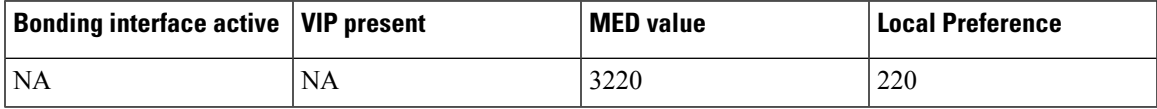

BGP Speaker POD periodically checks the VIP status, and Active interface of bonded interface on Protocol node. If a change is detected, then the BGP re-advertises routes based on the VIP/bonded interface state.

# <span id="page-10-0"></span>**GR-Replication Pod**

GR-replication pod performs the following functions:

- Replicates ETCD and Cache pods data across sites.
- Provides a communication channel between sites.
- Maintains local instances roles of a site in ETCD.
- Monitors local site status (pods status or BFD status or VIP status)

GR-replication pod works in a high availability (HA) setup to maintain the local instances roles of a site in ETCD. Monitoring (local and remote) is disabled in GR-Replication pod in a HA setup. When a site faces an issue, and fails to support the traffic handling at run-time, GR-replication pod internally detects the issue, and allows the standby site to handle the traffic with no or minimum impact.

GR-replication pod is a host networking pod, and it runs on actual worker IP address and not on IP address that is assigned internally by k8.

In a HA setup, one instance of GR-replication pod must be running, and activities related to GR setup such as pod monitoring, and VIP monitoring are not active.

In a GR setup:

- Two instances of GR-replication pod must be running for each cluster. One instance of GR-replication pod is active, and another instance is standby.
- Each GR-replication pod runs on a separate Proto node.
- GR-replication pod requires dedicated VIPs.
	- Internal-VIP for inter-pod (within the same cluster) communication.
	- External-VIP for communication with other clusters.
- The VIPs configured for GR-replication are active on one of the Proto nodes at a time. The GR-pod running on the same Proto node where the VIPs are active is marked as Active GR-replication pod, and the other GR-pod is marked as standby.
- If the active GR-pod is stopped or crashed during runtime, VIP (internal and external) switches to other Proto node, and the standby GR pod becomes Active. The switching of VIP from one Proto node to another Proto node is handled by Keepalived process.
- GR-replication pod uses base port as 15000 (default) + 4 for keepalived monitoring.

# <span id="page-11-0"></span>**ETCD and Cache Pod Replication**

Data from ETCD and Cache Pod are replicated to the remote site based on the following two categories:

- Immediate sync
- Deferred sync

#### **Immediate Sync**

Data that must be replicated immediately to the remote site belongs to the immediate sync category. Immediate sync data replication is a synchronous call, and replication failure on the remote site returns an error response. Data is replicated to the remote site only for instances whose role is PRIMARY.

#### **Deferred Sync**

Data that do not require immediate replication to the remote site belongs to the deferred sync category. This data is maintained in the in-memory cache in GR-replication pod. Data is replicated to the remote site only for instances whose role is PRIMARY.

Deferred sync happens periodically using background thread.Periodicity must be configured before deployment using the YAML file. By default, periodicity is set to 10s.

Deferred sync includes two processes that are executed in a single thread, which runs sequentially.

- **Deferred sync process:** Local site data is pushed to the remote site.
- **Checkpointing process:** Data of the instance whose role is PRIMARY on the remote site is pulled into the current site.

# <span id="page-11-1"></span>**Pod Monitoring**

You can configure each pod that need to be monitored. Based on the user configuration, GR-replication pod starts monitoring the pods and detects a pod failure. If the number of replica-sets failed for the pod is greater than the configured threshold, then the GR-replication pod switches over the Role to a mated pair. The current site moves to STANDBY\_ERROR state indicating that the site has an issue and cannot serve the traffic.

The detection request timeout interval for the first request is set at 2s, and for subsequent request it is set at 1s. In worst-case scenario, the total time to detect a pod failure is approximately 5s to 6s, with the total convergence time between 7s to 9s.

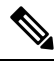

**Note** Pod monitoring on GR-replication pod starts after 15 minutes of its configuration.

# <span id="page-12-0"></span>**Instance Roles**

Each GR setup site contains multiple instances and roles.

- PRIMARY: Site is ready and actively taking traffic for the given instance.
- STANDBY: Site is standby, ready to take traffic but not taking traffic for the given instance.
- STANDBY ERROR: Site is in problem, not active and not ready to take traffic for the given instance.
- FAILOVER INIT: Site has started to failover and not in condition to take traffic. Buffer time is 2 sec for application to complete their activity.
- FAILOVER COMPLETE: Site has completed the failover and attempted to inform the peer site about the failover for given instance. Buffer time is 2 seconds.
- FAILBACK STARTED: Manual failover is triggered with delay from remote site for the given instance

For fresh installation, site boots up with:

- Role PRIMARY for local instance (each site has local instance-id configured to identify local instance). It is recommended not to configure the pods for monitoring during fresh installation. Once the setup is ready, you can configure the pods for monitoring.
- Role STANDBY for other instances.

For upgrades, site boots up with:

- STANDBY ERROR role for all the instances as moving the traffic post upgrade needs manual intervention.
- ETCD stores instance roles.

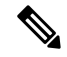

**Note** Rolling upgrade or in-service upgrade isn't supported.

# <span id="page-12-1"></span>**IPAM**

The IP Address Management (IPAM) is a technique for tracking and managing the IP address space of a network.

IPAM stores operational data of active instances in Cache-POD. Cache-POD records are synced to respective standby-cluster of the instances.

During GR switchover of an instance, the new active instance restores IPAM data from the Cache-POD, and continues to allocate IPs for the instance.

The following figure illustrates the IPAM architecture:

#### **Figure 6: IPAM Architecture**

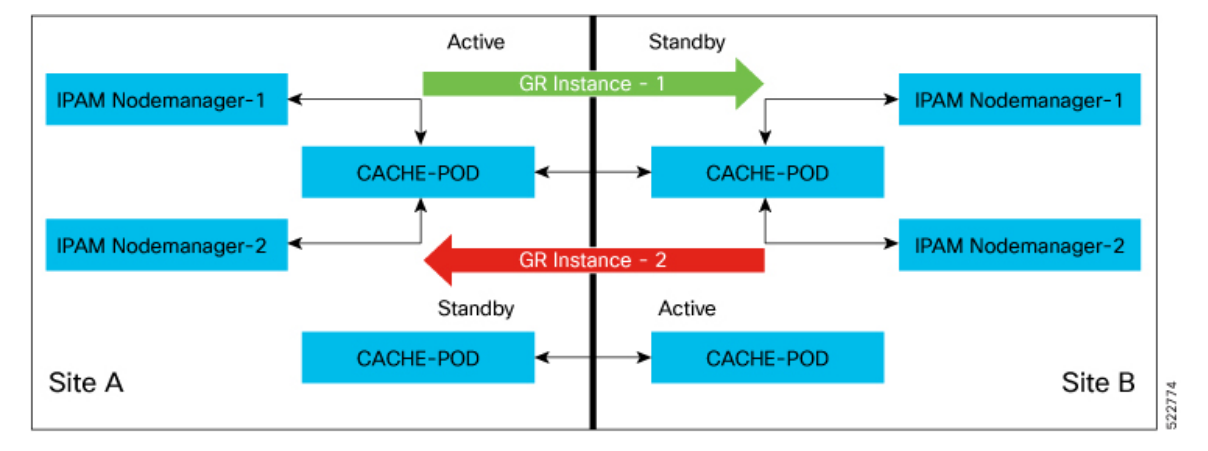

- GR Instance-1 is the local instance of Site A and geo-paired with Site B.
- GR Instance-2 is the local instance of Site B and geo-paired with Site A.

During normal operation, Site A handles UPF-association/release, address-allocation/release for subscribers coming up in GR-instance-1. IPAM writes GR Instance-1 specific content to Cache-POD in the Site A cluster. Then, the IPAM's Cache-POD content is synced to the Site B's Cache-POD (geo-paired cluster).

Similarly, Site B handles UPF-association/release, address-allocation/release for subscribers coming up in GR-instance-2. IPAM writes GR Instance-2 specific content to Cache-POD inSite B cluster. Then, the IPAM's Cache-POD content is synced to Site A Cache-POD (geo-paired cluster).

When one of the clusters goes-down, the respective geo-paired cluster restores the content from local Cache-POD. For example, If Site B goes down, Site A gets role-change trigger for GR Instance-2, and IPAM in Site A restores the content of GR Instance-2 from local Cache-POD (which was already synced). Also, IPAM in Site A handles UPF-register/release, and address-allocate/release for subscribers coming up with GR Instance-2 using the restored content.

IPAM uses both "immediate-sync" and "deferred-sync" options to sync Cache-POD content between clusters.

# <span id="page-13-0"></span>**Limitations and Restrictions**

The CP Geo Redundancy has the following limitations and restrictions in this release:

- CP Geo Redundancy is not triggered if both the Geo pods are down or deleted. CP GR is triggered only after both the Geo pods are up.
- Restarting Kafka in one site and Mirrormaker pod on the other site is not supported.
- On system reboot, instances are not automatically associated with the right roles. You must set the roles correctly the first time.
- IP address leaks can occur in IPAM. To address this issue, run the **reconcile ipam** CLI command.
- Pod Monitoring is not supported for CDL pods and few App-infra pods.

Ш

- Subscriber sessions can desynchronize between the CP and UP. The solution for this issue is to run CP to UP reconciliation for sessions between the CP and UP.
- Node or pod restart can cause mismatch of session records between pods in the cluster. You must use CP audit to rectify this issue.

# <span id="page-14-0"></span>**Configuring CP Geo-Redundancy**

CP Geo-Redundancy configuration is classified into the following categories:

- **NF Configuration**—This configuration is similar on all GR instances of the NF.
- **Cluster Instance Specific NF Configuration**—This configuration contains cluster specific data, which differs on each GR instance of the NF.

## **Configuring NF Instance**

Use the following configuration to configure the NF instance. Each NF instance is identified by a unique number.

```
config
  instances instance instance_id
  exit
```
#### **Example:**

```
config
  instances instance 1
  exit
  instances instance 2
   exit
```
#### **Local Instance ID Configuration**

The local Instance is configured using the **local-instance** command.

**local-instance instance** *instance\_id*

Only two instances can be configured on each local and remote site, and corresponding endpoints can be instantiated.

A local instance-id is the identity of the local site irrespective of whether the site is GR aware.

**Note** Changing the local instance while the system is running is not supported.

## **Configuring Endpoints**

You must configure the endpoints under an instance specified by a unique instance ID. Use the following configuration to configure endpoints:

```
config
 instance instance-id gr_instanceId
   endpoint radius
     replicas replicas_count
     nodes nodes_count
     interface coa-nas
       vip-ip vip_ipv4_address vip-port vip_port_number vip-interface interface_id
      vip-ipv6 vip_ipv6_address vip-port vip_port_number vip-interface interface_id
     exit
   exit
   endpoint udp-proxy
     nodes nodes_count
     internal-vip vip_ip_address
     vip-ip vip_ipv4_address vip-port vip_port_number vip-interface interface_id
     vip-ipv6 vip_ipv6_address vip-port vip_port_number vip-interface interface_id
     interface n4
       sla response seconds
       vip-ip vip_ipv4_address vip-interface interface_name
       vip-ipv6 vip_ipv6_address vip-interface interface_name
     exit
     interface gtpu
```
#### **NOTES:**

**exit**

• **instance instance-id** *gr\_instanceId*: Specifies the GR instance ID.

**sla response** *milliseconds*

- **endpoint radius**: Configures the parameters for the RADIUS endpoint and enters the endpoint sub-mode
- **endpoint udp-proxy**: Configures the parameters for the UDP-proxy endpoint and enters the endpoint sub-mode
- **replicas** *replicas count*: Specifies the number of replicas per node. Must be an integer.
- **nodes** *nodes\_count*: Specifies the number of nodes. Must be an integer.
- **interface coa-nas** : Defines a new interface "coa-nas", and allows to enter the CoA NAS interface configuration mode.
- **interface n4** : Defines the N4 interface, and allows to enter the N4 interface configuration mode.
- **interface gtpu**: Defines the GTPu interface, and allows to enter the GTPu interface configuration mode.
- **vip-ip** *vip\_ipv4\_address* **vip-port** *vip\_port\_number* : Specifies the VIP IPv4 address, and VIP port number of the interface.
- **vip-ipv6** *vip\_ipv6\_address* **vip-port** *vip\_port\_number* : Specifies the VIP IPv6 address, and VIP port number of the interface.
- **vip-interface** *interface\_id*: Specifies the VIP interface name.
- **internal-vip** *vip\_ip\_address*: Specifies the internal VIP IP address of the additional endpoint.
- **sla response** *response\_time*: Specifies the response time in milliseconds.

#### **Examples:**

```
endpoint radius
  replicas 1
  nodes 2
  memory limit 16384
   interface coa-nas
    sla response 140000
    vip-ip 209.72.100.1 vip-port 3799 vip-interface bd2.n4.162
  exit
exit
instance instance-id 1
  endpoint pfcp
     vip-ipv6 2001::1 vip-interface bd2.n4.2105
  interface n4
     vip-ipv6 2001::10 vip-interface bd2.n4.2602
```
### **Configuring Geo Replication**

Endpoints must be configured under an instance. Two Geo-Redundancy pods are needed on each GR site. You should also configure VIP for internal and external Geo interface for ETCD/CachePod replication.

```
instance instance-id instance_id endpoint geo interface { geo-internal |
geo-external } { vip-ip vip_ipv4_address | vip-ipv6 vip_ipv6_address } vip-port
  vip_port_number
config
 instance instance-id instance_id
  endpoint geo
   replicas replicas_count
   nodes node_count
   interface geo-internal
    vip-ip vip_ipv4_address vip-port vip_port_number
    vip-ipv6 vip_ipv6_address vip-port vip_port_number
   exit
   interface geo-external
    vip-ip vip_ipv4_address vip-port vip_port_number
    vip-ipv6 vip_ipv6_address vip-port vip_port_number
   exit
 exit
exit
```
#### **NOTES**:

- **instance instance-id** *instance\_id*: Specifies the GR instance ID. One instance ID for local site and the other for remote site.
- **vip-ip** *vip\_ip\_address*: Specifies the VIP IPv4 address for Internal/External Geo interface.
- **vip-ipv6** *vip\_ipv6\_address*: Specifies the VIP IPv6 address for Internal/External Geo interface.
- **vip-port** *vip\_port\_number*: Specifies the VIP port number.

The following is a sample configuration:

```
instance instance-id 1
endpoint geo
 replicas 1
```

```
nodes 2
 interface geo-internal
  vip-ip 209.165.201.8 vip-port 7001
  exit
  interface geo-external
  vip-ipv6 2001:DB8:1::1 vip-port 7002
  exit
exit
```
## **Configuring IPAM**

You can configure all the IPAM parameters under an instance specified by a unique instance ID.

# **Configuring RADIUS**

The following is a sample RADIUS configuration:

```
profile radius
attribute
 nas-identifier CISCO-BNG-SITE-2
  instance 1
  nas-identifier CISCO-BNG-1
  nas-ip 209.165.100.1
 exit
 instance 2
  nas-identifier CISCO-BNG-2
   nas-ip 209.166.100.2
 exit
exit
accounting
 deadtime 3
  attribute
   instance 1
   nas-identifier cisco-acct-1
   nas-ip 209.165.100.1
   exit
   instance 2
   nas-identifier cisco-acct-2
   nas-ip 209.166.100.2
   exit
  exit
exit
```
#### **NOTES:**

- **instance** *instance\_id*: Configures multiple instances for the specified instance and enters the instance sub-mode.
- **nas-identifier** *value*: Specifies the attribute name by which the system will be identified in Accounting-Request messages. *value* must be an alphanumeric string.
- **nas-ip** *ipv4\_address*: Specifies the NAS IPv4 address. *ipv4\_address* must be an IPv4 address in dotted decimal notation.
- **deadtime** *value*: Sets the time to elapse between RADIUS server marked unreachable and when we can re-attempt to connect.

*value* must be an integer from 0 through 65535. Default: 10 minutes.

Ш

## **Configuring Dynamic Routing using BGP**

This section describes how to configure dynamic routing using BGP.

#### **Configuring AS and BGP Router IP Address**

To configure the AS and IP address for the BGP router, use the following commands:

```
config
  router bgp local_as_number
  exit
exit
```
#### **NOTES**:

• **router bgp** *local\_as\_number*: Specifies the identification number for the local Autonomous Systems (AS).

In a GR deployment, you need to configure two Autonomous Systems.

- One AS for leaf and spine.
- Second AS for both racks: Site-1 and Site-2

#### **Configuring BGP Service Listening IP Address**

To configure the BGP service listening IP address, use the following commands:

```
config
  router bgp local_as_number
     interface interface_name
  exit
exit
```
#### **NOTES**:

• **interface** *interface\_name*: Specifies the name of the interface.

#### **Configuring BGP Neighbors**

To configure the BGP neighbors, use the following commands:

```
config
  router bgp local_as_number
     interface interface_name
     neighbor neighbor_ip_address remote-as as_number
  exit
exit
```
#### **NOTES**:

- **neighbor** *neighbor\_ip\_address*: Specifies the IPv4/IPv6 address of the neighbor BGP router.
- **remote-as** *as\_number*: Specifies the identification number for the AS.

#### **Configuring Bonding Interface**

To configure the bonding interface related to the interfaces, use the following commands:

```
config
  router bgp local_as_number
     interface interface_name
     bondingInterface interface_name
  exit
exit
```
#### **NOTES**:

• **bondingInterface** *interface\_name*:Specifiesthe related bonding interface for an interface. If the bonding interface is active, then the BGP gives a higher preference to the interface-service by providing a lower MED value.

#### **Configuring Learn Default Route**

If you want to configure specific routes on your system and need to support all routes, then set the **learnDefaultRoute** value as **true**.

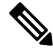

**Note** This configuration is optional.

To configure the Learn Default Route, use the following commands:

**config**

```
router bgp local_as_number
     learnDefaultRoute true/false
  exit
exit
```
#### **NOTES**:

• **learnDefaultRoute** *true/false*:Specifiesthe option to enable or disable the **learnDefaultRoute** parameter. When set to true, BGP learns default route and adds it in the kernel space. By default, it is false.

#### **Configuring BGP Port**

To configure the port number for a BGP service, use the following commands:

```
config
  router bgp local_as_number
     loopbackPort port_number
   exit
exit
```
#### **NOTES**:

• **loopbackPort** *port\_number*: Specifies the port number for the BGP service. The default value is 179.

#### **Policy Addition**

The BGP speaker pods learns many route information from its neighbors. However, only a few of them are used for supporting the outgoing traffic. This is required for egress traffic handling only. Routes are filtered by configuring import policies on the BGP speakers and is used to send learned routes to the protocol pods.

A sample CLI code for policy addition and the corresponding descriptions for the parameters are shown below.

\$bgp policy <policy Name> ip-prefix 209.165.200.225/16 mask-range 21..24 as-path-set "^65100" interface bd2n.10 gateway 209.165.201.30

#### **Table 6: Import Policies Parameters**

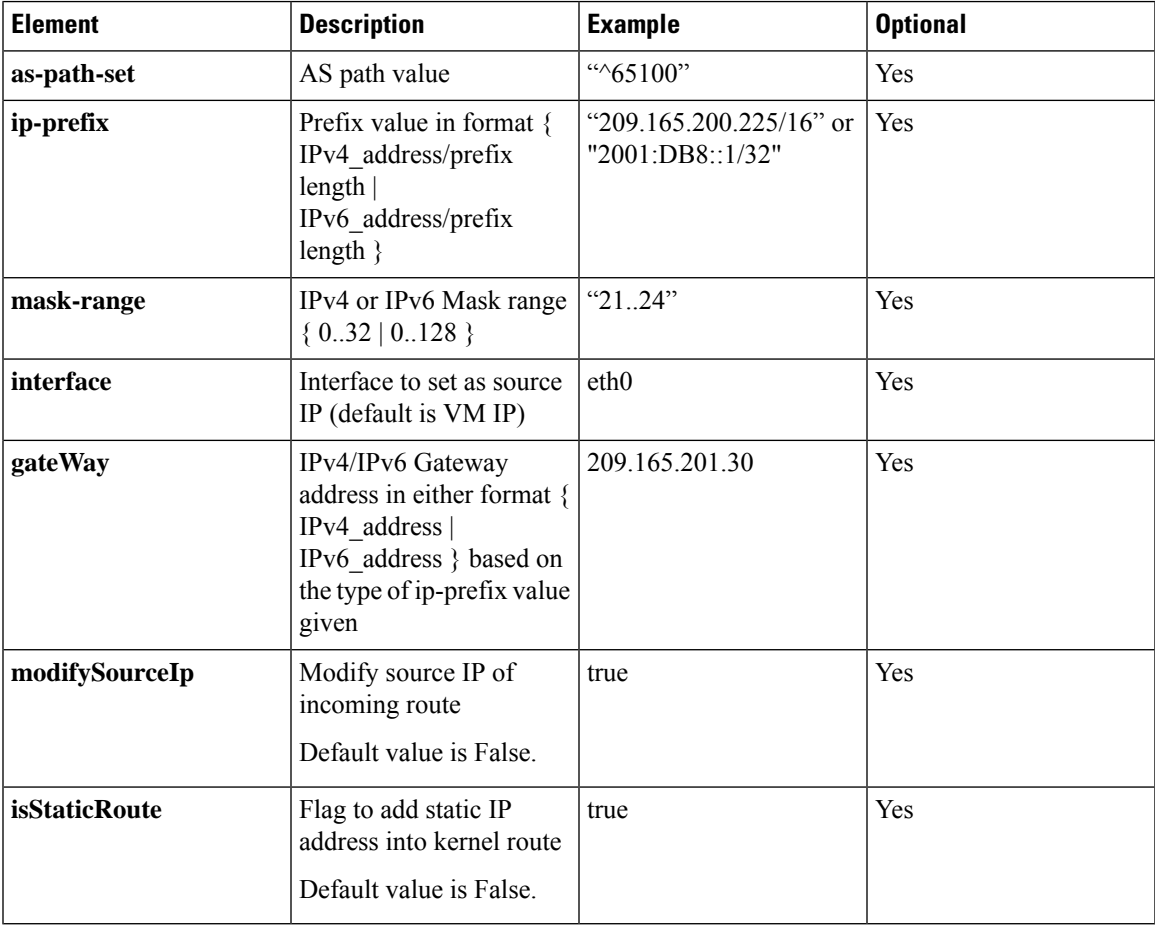

### **AS-Path Prepending for BGP VIP Routes**

#### **Table 7: Feature History**

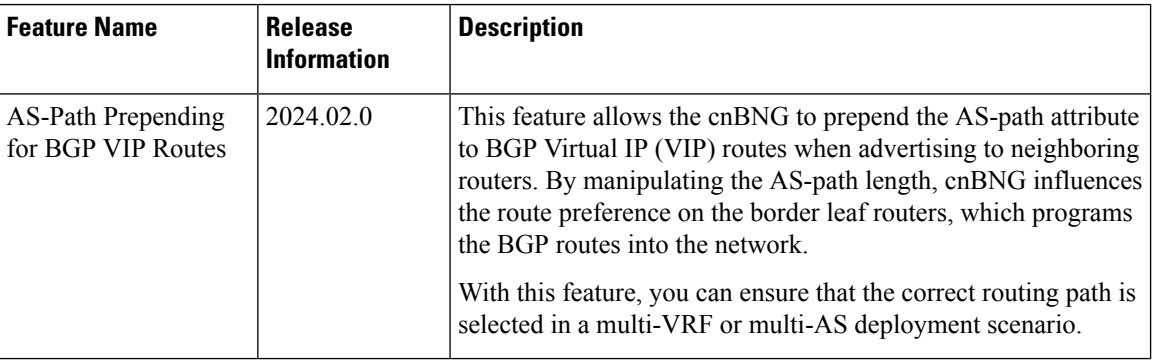

AS-Path Prepending for BGP VIP Routes feature enhances the CP-GR functionality in environments where multiple cnBNG clusters are configured across different Virtual Routing and Forwarding instances (VRFs) or Autonomous Systems (ASes).

cnBNG prepends its own AS number to the AS-path of BGP VIP routes before advertising them to BGP neighbors. This action effectively increases the AS-path length, making these routes less preferable compared to other routes with shorter AS-paths under normal BGP path selection criteria. The border leaf routers use this AS-path length information to determine the best route to the VIP, ensuring that traffic is routed through the appropriate cnBNG cluster.

#### **Example Configuration**

The following is a sample configuration to enable prepending AS-path attribute for BGP routes.

```
router bgp 65000
  prepend as-path true
```
### **Configuring BGP Speaker**

This configuration controls the number of BGP speaker pods in deployment. BGP speaker advertises service IP information for incoming traffic from both the sites.

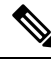

**Note**

• Use non-bonded interface in BGP speaker pods for BGP peering.

• BGP peering per Proto node is supported with only two BGP routers/leafs. Considering two Proto nodes, there can be a maximum of four BGP neighborships.

```
config
 instance instance-id instance_id
  endpoint bgpspeaker
    replicas replicas_count
    nodes node_count
  exit
```
The following is a sample configuration:

```
config
  instance instance-id 1
   endpoint bgpspeaker
    replicas 1
    nodes 2
    exit
```
# **Configuring BFD**

Bidirectional Forwarding Detection (BFD) protocol is used for Faster Network Failure Detection along with BGP. Whenever connectivity between BGP peering fails with cluster (NF), failover is triggered to minimize traffic failure impact.

```
config
 router bgp as
   bfd interval interval min_rx min_rx multiplier multiplier
   loopbackPort loopbackPort loopbackBFDPort loopbackBFDPort
 interface interface_id (BGP on non-bonded interface <-- loopbackEth)
   bondingInterface bondingInterface (leaf6-nic)
   bondingInterface bondingInterface (leaf6-nic)
   neighbor neighbor_ip_address remote-as remote_as fail-over fail_over_type
 exit
 interface interface_id (BGP on non-bonded interface <-- loopbackEth)
   bondingInterface bondingInterface (leaf7-nic)
   bondingInterface bondingInterface (leaf7-nic)
   neighbor bondingInterface remote-as remote_as fail-over fail_over_type
 exit
 policy-name policy_name
  as-path-set as_path_set
  gateWay gateWay_address
  interface interface_id_source
  ip-prefix ip_prefix_value
  isStaticRoute false | true
  mask-range mask_range
  modifySourceIp false | true
 exit
exit
```
#### **NOTES**:

- **bgp** *as*: Specifies the Autonomous System (AS) path set.
- **bfd**: Specifies BFD configuration.
	- **interval** *interval* : Specifies the BFD interval in milliseconds.
	- **min\_rx** *min\_rx*: Specifies the BFD minimum RX in milliseconds.
	- **multiplier** *multiplier*: Specifies the BFD interval multiplier.

• **interface** *interface\_id*: Specifies BGP local interface.

- **bondingInterface** *bondingInterface*: Specifies the linked bonding interface.
- **neighbor** *neighbor\_ip\_address*: Specifies the IPv4/IPv6 address of neighbor.
- **fail-over** *fail\_over\_type*: Specifies the failover type.
- **remote-as** *remote\_as*: Specifies the Autonomous System (AS) number of BGP neighbor.
- **learnDefaultRoute**: Learns default route and adds it in kernel space
- **loopbackBFDPort** *loopbackBFDPort*: Specifies the BFD local port.
- **loopbackPort** *loopbackPort*: Specifies the BGP local port.
- **policy-name** *policy name*: Specifies the policy name.
	- **as-path-set** *as\_path\_set*: Specifies the Autonomous System (AS) path set.
	- **gateWay** *gateWay\_address*: Specifies the gateway address.
	- **interface** *interface\_id\_source*: Specifies the interface to set as source IP.
	- **ip-prefix** *ip\_prefix\_value*: Specifies the IP prefix value.
	- **isStaticRoute** *false | true*: Specifies whether to add static route in kernel space. Default value is false.
	- **mask-range** *mask\_range*: Specifies the mask range.
	- **modifySourceIp** *false | true*: Modifies the source IP of the incoming route. Default value is false.

**true:** This option is used for non-UDP related VIPs. Source IP of the given interface is used as Source IP while sending out packets from .

**false:** This option is used for all UDP related VIPs. VIP is used as Source IP while sending out packets from .

The following is a sample configuration:

```
router bgp 65142
learnDefaultRoute false
bfd interval 250000 min_rx 250000 multiplier 3
interface enp94s0f0.3921
 bondingInterface enp216s0f0
 bondingInterface enp94s0f0
 neighbor 209.165.201.24 remote-as 65141 fail-over bfd
exit
interface enp94s0f1.3922
 bondingInterface enp216s0f1
 bondingInterface enp94s0f1
 neighbor 2001::250 remote-as 65141 fail-over bfd
```
### **Configuring POD Monitoring**

To configure POD monitoring and failover thresholds in the GR setup, use the following configuration. The GR pod monitors the configured POD name.

```
config
geomonitor
 podmonitor pods pod_name
  retryCount value
```

```
retryInterval interval_value
 retryFailOverInterval failover_interval
 failedReplicaPercent percent_value
exit
exit
```
**NOTES**:

- **pods** *pod name*: Specifies the name of the pod to be monitored. For example, Cache-pod, res-ep, and so on.
- **retryCount** *value*: Specifies the retry counter value to retry if the pod fails to ping. After that the pod is marked as down. Must be an integer in the range of 1-10.
- **retryInterval** *interval\_value*: Specifies the retry interval in milliseconds if the pod successfully pings. Must be an integer in the range of 200-10000.
- **retryFailOverInterval** *failover\_interval*: Specifies the retry interval in milliseconds if the pod fails to ping. Must be an integer in the range of 200-10000.
- **failedReplicaPercent** *percent\_value*: Specifies the percent value of failed replica after which GR failover is triggered. Must be an integer in the range of 10-100.

The following is a sample configuration.

```
geomonitor podmonitor pods cache-pod
retryCount 3
retryInterval 5
retryFailOverInterval 1
failedReplicaPercent 40
exit
```
### **Configuring CDL Instance Awareness and Replication**

In Common Data Layer (CDL), along with existing GR related parameters, GR instance awareness must be enabled using a feature flag on all sites. Also, the mapping of system-id to slice names should also be provided for this feature to work on all sites.

The CDL is also equipped with Geo Replication (GR) failover notifications, which can notify the timer expiry of session data and bulk notifications to the currently active site. The CDL uses Border Gateway Protocol (BGP) through App-Infra for the GR failover notifications.

The CDL subscribes to the key value on both the GR sites. The App-Infra sends notifications to the CDL when there is any change in these key values. A key value indicates the state of the CDL System ID or the GR instance. The GR instance is mapped to the CDL slices using the CDL system ID or the GR instance ID in the key.

The system ID is mandatory on both the sites. The GR instance ID in the NF configuration must match the CDL system ID.

CDL has instance-specific data slices. It also allows users to configure instance-specific slice information at the time of bringing up.

- CDL notifies the data on expiry or upon bulk notification request from the active slices.
- CDL determines the active instance based on the notification from app-infra memory-cache.

• CDL slice is a partition within a CDL instance to store a different kind of data. In this case, NF stores a different instance of data.

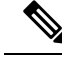

**Note** CDL slice name should match with the slice-name configured in GR.

### **Configuring CDL Instance Awareness**

The following command is used to configure CDL instance awareness.

```
config
cdl
datastore datastore_session_name
  features
    instance-aware-notification
      enable [ true | false ]
      system-id system_id
       slice-names slice_names
   end
```
#### **NOTES**:

- **datastore** *datastore\_session\_name*: Specifies the datastore name.
- **enable [ true | false ]**: Enables the GR instance state check for slices.
- **system-id** *system\_id*: Maps the system ID to slice name.
- **slice-names***slice\_names*:Specifiesthe list ofslice names associated with the system ID. CDL slice name should match with the slice-name configured in GR.

The following is a sample configuration:

```
cdl datastore session
features instance-aware-notification enable true
features instance-aware-notification system-id 1
 slice-names [ sgw1 smf1 ]
 exit
 features instance-aware-notification system-id 2
 slice-names [ sgw2 smf2 ]
 end
```
### **Configuring CDL Replication**

This section describes the CDL replication configuration.

- **1.** Configure Site-1 CDL HA system without any Geo-HA-related configuration parameters.
	- **a.** Set the System ID as 1 in the configuration.
	- **b.** Set the slot map/replica and index map/replica and Kafka replica as per the requirements.

The following is a sample configuration:

```
cdl system-id 1
cdl node-type session
```

```
cdl datastore session
endpoint replica replica_id
 slot map 4
 slot replica 2
 index map 1
 index replica 2
cdl kafka replica 2
```
- **1.** Configure external IPs on Site-1 for Site-2 to Site-1 communication.
	- **a.** Enable geo-replication on Site-1 and configure the remote Site as 2 for Site-1.

```
cdl enable-geo-replication true
```
**b.** Configure the external IP for CDL endpoint to be accessed by Site-2.

**cdl datastore session endpoint external-ip** *site-1\_external\_ip*

**c.** Configure the external IP and port for all Kafka replicas.

So, if two replicas(default) are configured for Kafka, user need to provide two different *<ip>+<port>* pairs.

```
cdl kafka external-ip site-1_external_ip port1 cdl kafka external-ip
site-1_external_ip port2
```
- **2.** Add remote site (Site-1) information on Site-2.
	- Remote site cdl-ep configuration on Site-2:

```
cdl remote-site 1 db-endpoint host site-1_cdl_ep_ip
```

```
cdl remote-site 1 db-endpoint port site-1_cdl_ep_port
```
(Port Example: 8882)

• Remote site Kafka configuration on Site-2:

```
cdl remote-site 1 kafka-server site-1_kafka1_ip site-1_kafka1_port
```
cdl remote-site *1* kafka-server *site-1\_kafka2\_ip site-1\_kafka2\_port*

• Direct the session datastore configuration to remote Site-2 configuration:

cdl datastore session geo-remote-site *1*

• (Optional) Configure the SSL certificates to establish a secure connection with remote site on Site-1. All the certificates are in multi-line raw text format. If the certificates are not valid, the server continues with non-secure connection.

```
cdl ssl-config certs site-2_external_ip ssl-key <ssl_key>
cdl ssl-config certs site-2_external_ip ssl-crt <ssl_crt>
```
- **3.** Commit GR configuration on Site-2:
	- Commit the configuration and let the pods be deployed on Site-2.
	- Verify all pods are in running state.
	- Once both sites are deployed, verify that the mirror maker pods on both sites are running and in ready state.

#### **Examples**

#### **HA:**

```
cdl node-type db-ims
cdl datastore session
endpoint replica 2
index map 1
index write-factor 1
slot replica 2
slot map 4
exit
k8 label cdl-layer key smi.cisco.com/node-type value oam
Site-1:
cdl system-id 1
cdl node-type session
cdl enable-geo-replication true
cdl remote-site 2
db-endpoint host 209.165.201.21 >> Site-2 external CDL IP
db-endpoint port 8882
kafka-server 209.165.201.21 10092 >> Site-2 external CDL IP
exit
exit
cdl label-config session
endpoint key smi.cisco.com/node-type1
endpoint value cdl-node
slot map 1
 key smi.cisco.com/node-type1
 value cdl-node
exit
 index map 1
 key smi.cisco.com/node-type1
 value cdl-node
exit
exit
cdl logging default-log-level debug
cdl datastore session
label-config session
geo-remote-site [ 2 ]
slice-names [ 1 2 ]
endpoint cpu-request 100
endpoint replica 2
endpoint external-ip 209.165.201.25 >> Site-1 external CDL IP
endpoint external-port 8882
index cpu-request 100
index replica 2
index map 1
slot cpu-request 100
slot replica 2
slot map 1
exit
cdl kafka replica 1
cdl kafka label-config key smi.cisco.com/node-type1
cdl kafka label-config value cdl-node
cdl kafka external-ip 209.165.201.25 10092 >> Site-1 external CDL IP
```
**Site-2:**

Ш

```
cdl system-id 2
cdl node-type session
cdl enable-geo-replication true
cdl remote-site 1
 db-endpoint host 209.165.201.25 >> Site-1 external CDL IP
db-endpoint port 8882
kafka-server 209.165.201.25 10092 >> Site-1 external CDL IP
 exit
exit
cdl label-config session
 endpoint key smi.cisco.com/node-type12
 endpoint value cdl-node
slot map 1
 key smi.cisco.com/node-type12
 value cdl-node
 exit
index map 1
 key smi.cisco.com/node-type12
 value cdl-node
exit
exit
cdl datastore session
label-config session
 geo-remote-site [ 1 ]
 slice-names [ 1 2
 endpoint cpu-request 100
endpoint replica 2
 endpoint external-ip 209.165.201.21 >> Site-2 external CDL IP
 endpoint external-port 8882
 index cpu-request 100
 index replica 2
index map 1
slot cpu-request 100
slot replica 2
slot map 1
exit
cdl kafka replica 1
cdl kafka label-config key smi.cisco.com/node-type12
cdl kafka label-config value cdl-node
cdl kafka external-ip 209.165.201.21 10092 >> Site-2 external CDL IP
```
# **Cluster Maintenance Mode**

cnBNG-CP supports the maintenance mode flag to disable the impact on a cluster if the cluster in GR setup is scheduled for maintenance. This is useful so that the standby cluster executes its responsibility and other activities on the targeted cluster without any issue.

Use the **Geo maintenance mode { true | false }** CLI command to enable or disable the maintenance mode in a cluster.

When the **Geo maintenance mode** value is set to **true**,

- All monitoring activities are paused
- The standby cluster can't trigger failover in any case
- Only CLI-based failover is allowed from the cluster where the maintanence mode is enabled.
- Replication activities continue on the cluster.
- Maintenance mode doesn't change instance roles of the site implicitly. However, role change is possible using geo switch-role role CLI command.

Whenever there is a change in the maintenance mode flag value:

- The instance role of the cluster is unchanged
- The standby site is notified of the new flag value, so that the standby site refrains from sending any messages. It also stops remote cluster monitoring.

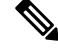

Both the clusters can be in maintenance mode at the same time. You can push the system into maintenance mode even if the standby cluster is already under maintenance mode. **Note**

#### **Viewing the Maintenance Mode Status**

To check the maintenance mode status, use the **show geo-maintenance-mode** command.

## **Manual CLI Switchover**

The following section provides information on manual CLI based switchover commands.

### **Geo Switch Role**

To switch GR role (for example, role Primary to Standby), use the following command.

```
geo switch-role { role role | instance-id gr_instanceId } failback-interval
interval_in_sec
```
#### **NOTES**:

• **role** *role*: Specifies new role for the given site.

Role can be primary or standby.

- **instance-id** *gr\_instanceId*: Specifies the GR Instance ID
- **failback-interval** *interval\_in\_sec*: Specifies the interval in seconds between notify failover and actual failover.

geo switch-role command triggers manual failover from one site to another site for specific instance ID. The site which triggers the failover is moved from PRIMARY role to STANDBY\_ERROR role. In between, the site which triggers failover, sends a failover (trigger GR) message to another site. The other site which receives the failover message is moved from STANDBY role to PRIMARY role.

### **Geo Reset Role**

To reset the GR instance role (for example, role from STANDBY\_ERROR to STANDBY), use the following command:

```
geo reset-role { role role instance-id gr_instanceId }
NOTES:
```
**CP Geographical Redundancy**

• **role** *role*: Specifies new role for the given site.

Role must be standby.

• **instance-id** *gr\_instanceId*: Specifies the GR Instance ID.

geo reset-role command triggers change in the role for the given instance on local site. Remote site will not receive any message for the same command. It is only possible to change the role for the given instance ID from STANDBY\_ERROR to STANDBY. Another role change is not possible.

# <span id="page-30-0"></span>**Key Performance Indicators (KPIs)**

The following section describes KPIs.

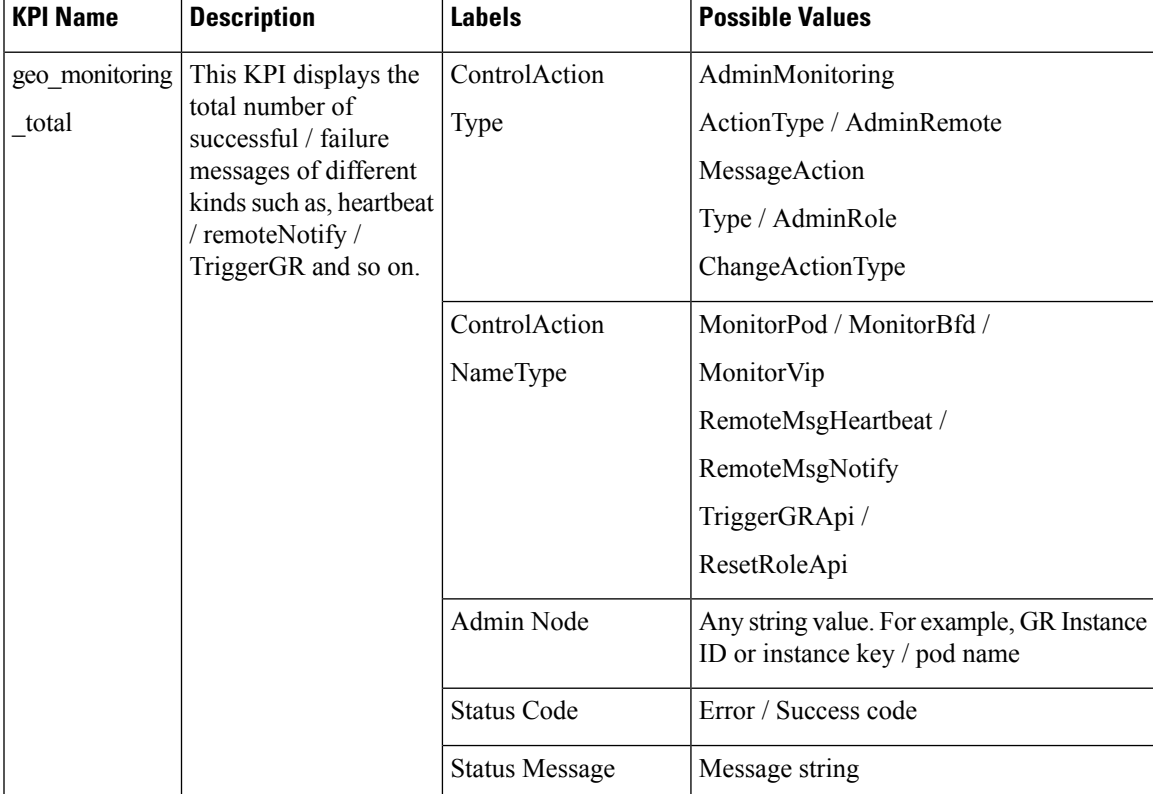

#### **Table 8: Monitoring KPIs**

#### **Table 9: BGP Routing KPIs**

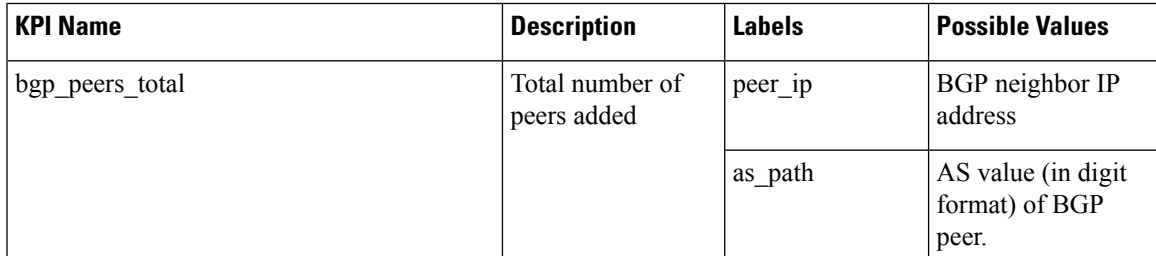

I

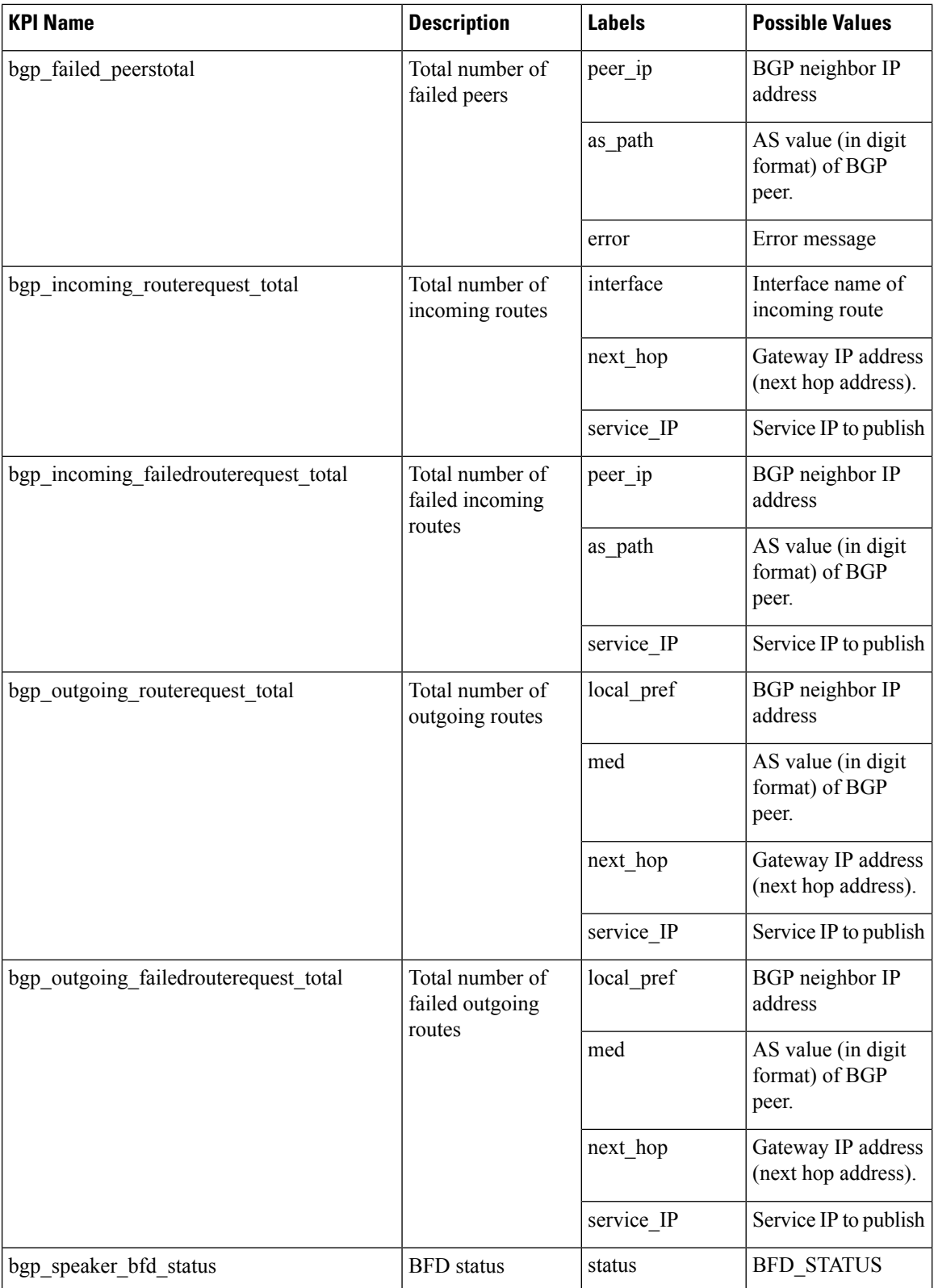

# <span id="page-32-0"></span>**Monitoring and Troubleshooting**

This section provides information about the CLI commands available to monitor and troubleshoot the feature.

You can use the following monitor, show, and clear commands:

- monitor protocol interface pfcp instance-id <instance id>
- show subscriber session count instance-id  $\leq$  instance id $\geq$
- show subscriber dhcp count instance-id <instance id>
- show subscriber redundancy detail instance-id  $\leq$ instance id $\geq$
- show role instance-id <instance\_id>
- clear subscriber sessmgr upf  $\langle$ upf\_name> instance-id  $\langle$ instance\_id>

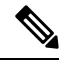

#### **Note**

• All monitor and show commands must include an instance ID.

• The monitor and clear commands work only for instances whose role is PRIMARY.

From release 2024.02 onwards, we have enhanced the Show CLI commands with an address family specific filtering capability. With this feature you can filter output based on the address family type, either IPv4 or IPv6, enabling you to view the configurations and status of network elements that are specific to an address type.

### **show bgp kernel route**

To view BGP kernel configured routes, use the following command:

```
show bgp-kernel-route [ ipv4 | ipv6 ]
```
#### **Example**

```
The following is a sample configuration:
show bgp-kernel-route ipv4
-----bgpspeaker-pod-1 ----
 DestinationIP SourceIP Gateway
 209.165.202.133 209.165.202.148 209.165.202.142
-----bgpspeaker-pod-2 ----
 DestinationIP SourceIP Gateway
 209.165.202.134 209.165.202.148 209.165.202.142
```
### **show bgp global**

To view BGP global configuration, use the following command:

```
show bgp-global [ ipv4 | ipv6 ]
```
#### **Example**

The following is a sample configuration:

```
show bgp-global ipv4
global-details
-----bgpspeaker-pod-1 ----
AS: 65000
Router-ID: 209.165.202.149
Listening Port: 179, Addresses: 209.165.202.149
-----bgpspeaker-pod-2 ----
AS: 65000
Router-ID: 209.165.202.148
Listening Port: 179, Addresses: 209.165.202.148
```
## **show bgp neighbors**

To view BGP neighbors status, use the following command:

```
show bgp-neighbors [ ipv4 | ipv6 ]
show bgp-neighbors ip ipv4_address | ipv6_address
```
#### **Example**

The following is a list of few configuration examples:

```
show bgp-neighbors ipv4
-----bgpspeaker-pod-2 ----
Peer 6 AS Up/Down State 1#Received Accepted
209.165.202.142 60000 00:25:06 Establ | 3 3 3
-----bgpspeaker-pod-1 ----
Peer AS Up/Down State | #Received Accepted
209.165.202.142 60000 never Idle | 0 0
show bgp-neighbors ip 209.165.202.142
-----bgpspeaker-pod-1 ----
BGP neighbor is 209.165.202.142, remote AS 60000
 BGP version 4, remote router ID unknown
 BGP state = ACTIVE
 BGP OutQ = 0, Flops = 0
 Hold time is 0, keepalive interval is 0 seconds
 Configured hold time is 90, keepalive interval is 30 seconds
 Neighbor capabilities:
   multiprotocol:
      ipv4-unicast: advertised and received
   route-refresh: advertised and received
   extended-nexthop: advertised
      Local: nlri: ipv4-unicast, nexthop: ipv6
   4-octet-as: advertised and received
 Message statistics:
                    Sent Rcvd
   Opens: 1 1 1
   Notifications: 0 0
   Updates: 1 2
```
Ш

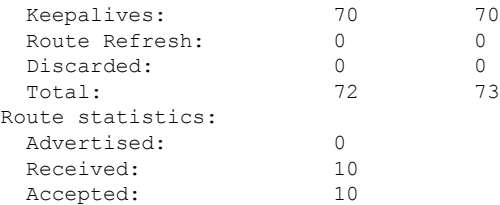

```
-----bgpspeaker-pod-2 ----
BGP neighbor is 209.165.202.142, remote AS 60000
 BGP version 4, remote router ID 209.165.202.136
 BGP state = ESTABLISHED, up for 00:25:20
 BGP OutQ = 0, Flops = 0
 Hold time is 90, keepalive interval is 30 seconds
 Configured hold time is 90, keepalive interval is 30 seconds
 Neighbor capabilities:
   multiprotocol:
      ipv4-unicast: advertised and received
   route-refresh: advertised and received
   extended-nexthop: advertised
      Local: nlri: ipv4-unicast, nexthop: ipv6
   4-octet-as: advertised and received
 Message statistics:
                       Sent Rcvd
   Opens: 1<br>
Notifications: 1<br>
Updates: 1<br>
1<br>
1
   \begin{array}{ccc}\n\text{Notifications:} & 0 & 0 \\
\text{Tradita:} & 1 & 1\n\end{array}Updates: 1 1 1
    Keepalives: 51 51
   Route Refresh: 0 0<br>Discarded: 0 0
   Discarded: 0 0 0<br>Discarded: 0 0 0
   Total: 53 53
 Route statistics:
   Advertised: 0
   Received: 3
   Accepted: 3
```
### **show bgp route summary**

To view BGP route summary, use the following command:

**show bgp-route-summary [ ipv4 | ipv6 ]**

#### **Example**

The following is a sample configuration.

```
show bgp-route-summary ipv4
route-details
-----bgpspeaker-pod-1 ----
Table afi:AFI_IP safi:SAFI_UNICAST
Destination: 5, Path: 5
-----bgpspeaker-pod-2 ----
Table afi:AFI_IP safi:SAFI_UNICAST
Destination: 2, Path: 2
```
## **show bgp routes**

To view BGP routes information, use the following command:

#### **show bgp-routes [ ipv4 | ipv6 ]**

#### **Example**

The following is a sample configuration:

```
show bgp-routes ipv4
bgp-route
-----bgpspeaker-pod-1 ----
  Network Next Hop AS PATH Age Attrs
*> 209.165.202.133/24 209.165.202.142 60000 00:25:55 [{Origin: i} {Med: 0}]
*> 209.165.200.225/32 209.165.202.148 00:26:00 [{Origin: e} {LocalPref:
100} {Med: 600}]
*> 209.165.202.134/24 209.165.202.142 60000 00:25:55 [{Origin: i} {Med: 0}]
*> 209.165.202.140/24 209.165.202.142 60000 00:25:55 [{Origin: i} {Med: 0}]
*> 209.165.202.146/32 209.165.202.148 00:26:00 [{Origin: e} {LocalPref:
100} {Med: 600}]
-----bgpspeaker-pod-2 ----
 Network Next Hop AS_PATH Age Attrs
*> 209.165.200.225/32 209.165.202.149 00:26:24 [{Origin: e} {LocalPref:
100} {Med: 600}]
*> 209.165.202.146/32 209.165.202.149 00:26:24 [{Origin: e} {LocalPref:
100} {Med: 600}]
```
### **show bfd neighbor**

To view the BFD status of neighbors, use the following command:

```
show bfd-neighbor [ ipv4 | ipv6 ]
```
#### **Example**

The following is a sample configuration.

```
show bfd-neighbor ipv4
Mon Jan 29 06:34:39.776 UTC+00:00
status-details
-----bgpspeaker-pod-0 ----
OurAddr NeighAddr Vrf State OurInt OurIntState
209.165.202.140 209.165.201.146 UP - -
-----bgpspeaker-pod-1 ----
OurAddr NeighAddr Vrf State OurInt OurIntState
209.165.202.141 209.165.202.146 UP - -
```
### **show bgp-learned-routes**

To view information about BGP learned routes, use the following command:

```
show bgp-learned-routes [ ipv4 | ipv6 ]
```
Ш

#### **Example**

The following is a sample configuration:

```
show bgp-learned-routes ipv4
bgp-route
-----bgpspeaker-pod-1 ----
  Network Mext Hop AS PATH
      Age Interface Vrf Attrs
*> 209.165.201.22/27 209.165.200.225 63100 65100
     03:06:15 enp216s0f0.2119 Default [{Origin: i}]
*> 209.165.201.0/27 209.165.200.225 63100
     03:06:15 enp216s0f0.2119 Default [{Origin: i}]
-----bgpspeaker-pod-0 ----
  Network Mext Hop AS PATH
      Age Interface Vrf Attrs
*> 209.165.201.22/27 209.165.200.225 63100 65100
      03:06:19 enp216s0f0.2119 Default [{Origin: i}]
*> 209.165.200.25/27 209.165.200.225 63100
      03:06:19 enp216s0f0.2119 Default [{Origin: i}]
```
### **show bgp-advertised-routes**

To view BGP advertised routes information, use the following command:

**show bgp-advertised-routes [ ipv4 | ipv6 ]**

#### **Example**

The following is a sample configuration:

```
show bgp-advertised-routes ipv4
bgp-route
-----bgpspeaker-pod-0 ----
  Network Next Hop AS_PATH
      Age Interface Vrf Attrs
*> 209.165.200.25/27 209.165.200.225 63200 63200 63200
      02:39:47 enp216s0f0.2119 Default
{Med: 1220}]
*> 209.165.200.22/27 209.165.200.225 63200 63200 63200
                                              [{Origin: e} {LocalPref: 2210}
{Med: 1220}]
-----bgpspeaker-pod-1 ----
  Network Next Hop AS_PATH Age Interface Vrf
      Age Interface Vrf Vrement Attrs
*> 209.165.200.25/27 209.165.200.224 63200 63200 63200
      02:39:45 enp216s0f0.2119 Default [{Origin: e} {LocalPref: 2220}
{Med: 1210}]
*> 209.165.200.22/27 209.165.200.224 63200 63200 63200
      02:39:45 enp216s0f0.2119 Default [{Origin: e} {LocalPref: 2220}
{Med: 1210}]
```
 $\mathbf I$ 

i.